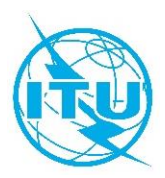

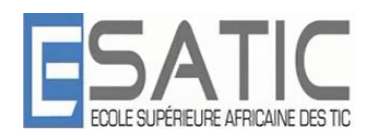

# **Réseau des Centres d'Excellence de l'UIT pour l'Afrique**

# **Ecole Supérieure Africaine des Technologies de l'Information et de la Communication (ESATIC)**

**Formation présentielle sur :**

# **Les systèmes embarqués pour l'Internet des Objets (IoT)**

**Abidjan, Côte d'Ivoire Du 20 au 24 juillet 2020**

# **PRESENTATION DE LA FORMATION**

## **DESCRIPTION DU COURS**

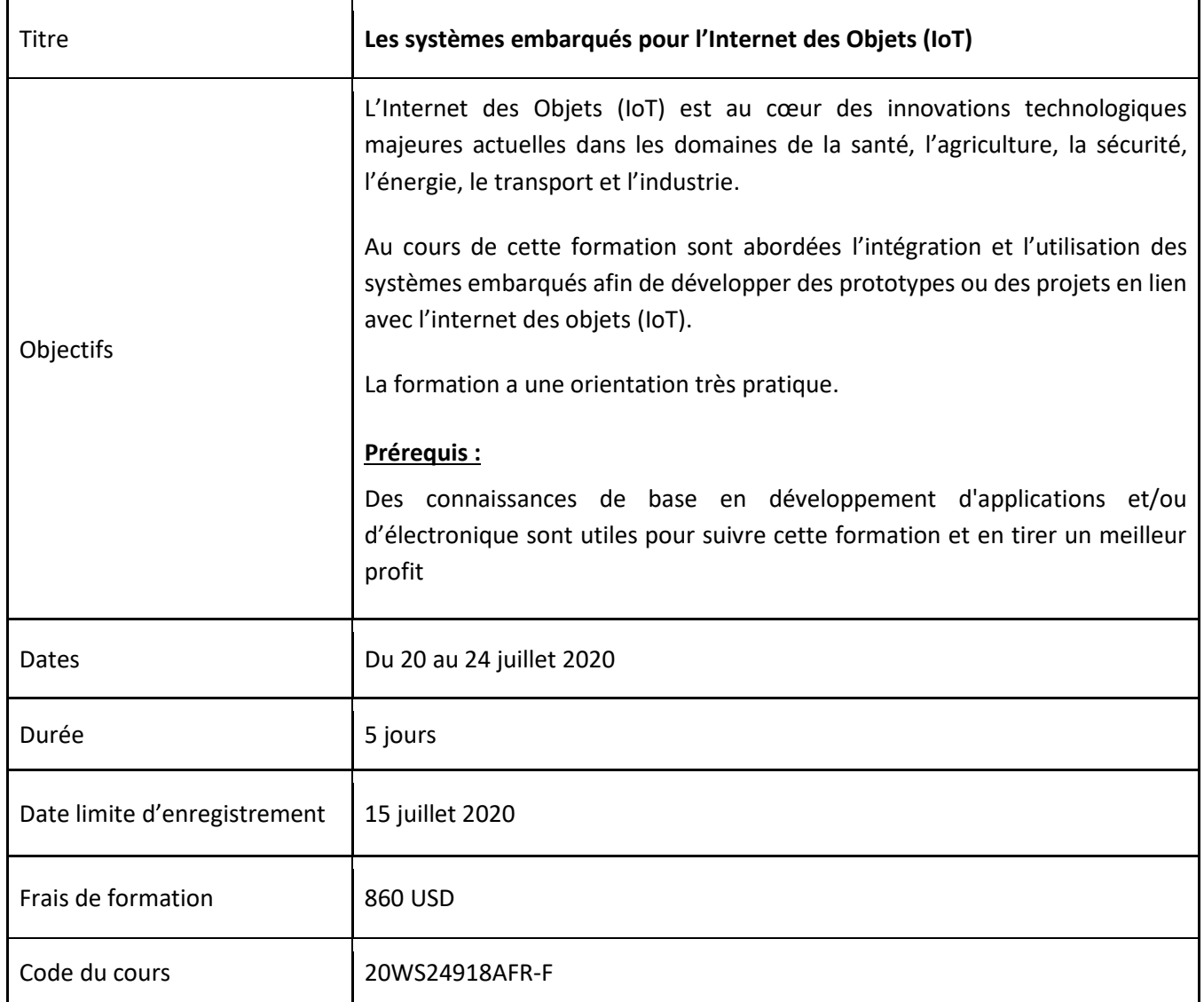

### **RESULTATS ATTENDUS**

Aux termes de cette formation, les auditeurs seront capables de comprendre l'environnement des systèmes embarqués ainsi que de mettre en œuvre (développer) un système embarqué pour l'IoT.

#### **PUBLIC CIBLE**

Cette formation s'adresse aussi bien à des cadres techniques qu'à des chefs de projets:

- Entrepreneurs dans les métiers de l'innovation et du numérique;
- Ingénieurs et techniciens qui souhaitent développer des systèmes embarqués pour l'IoT;
- Enseignants, chercheurs et étudiants.

#### **FORMATEUR**

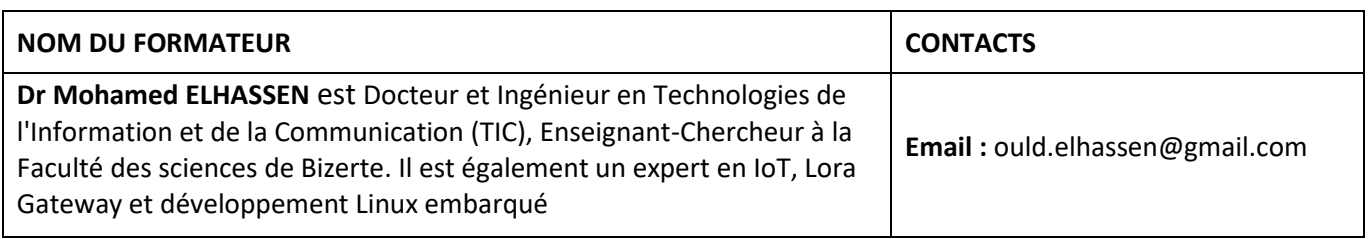

#### **EVALUATION**

Contrôle des acquis au travers de questionnaire à choix multiple (QCM)

## **AGENDA**

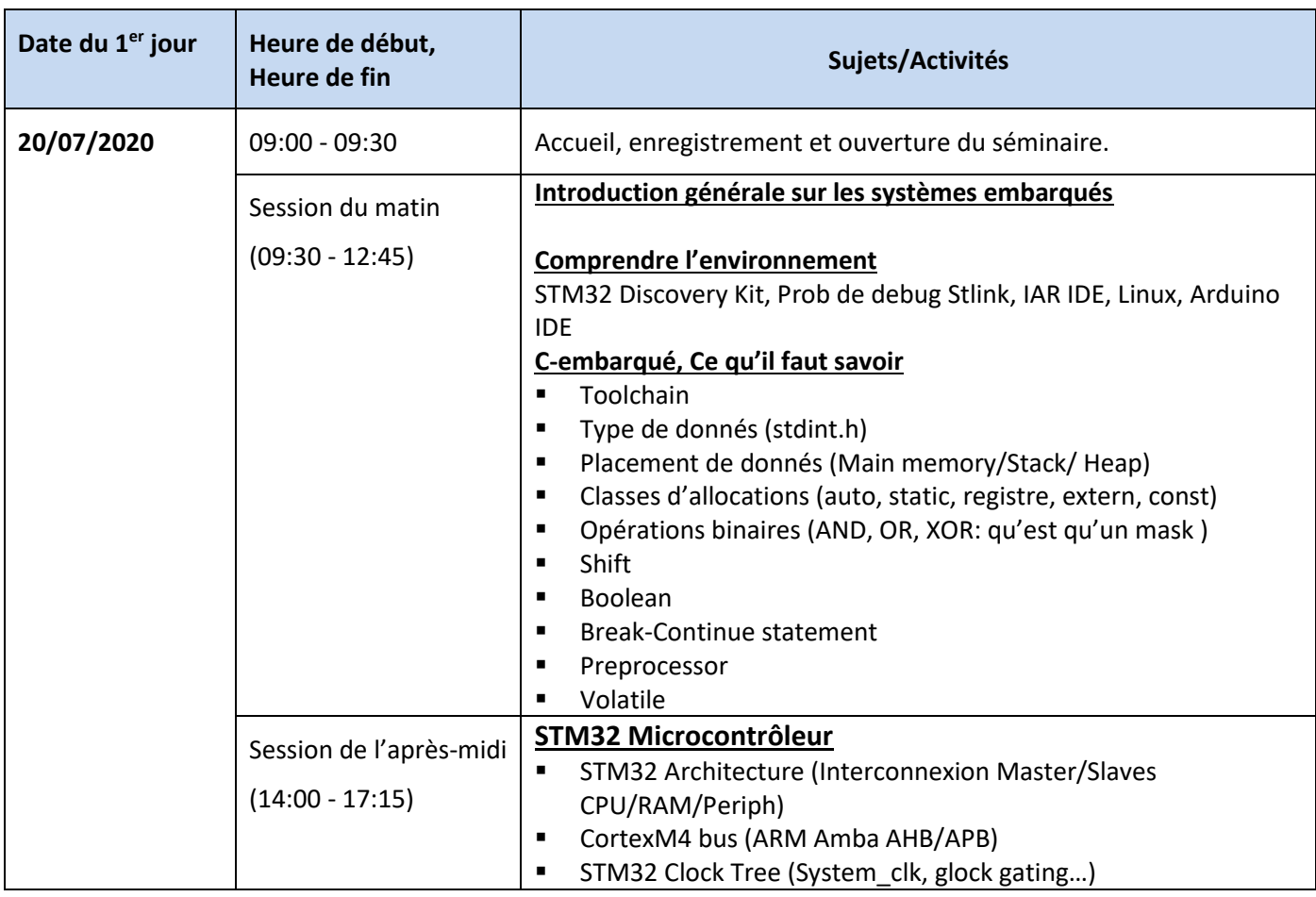

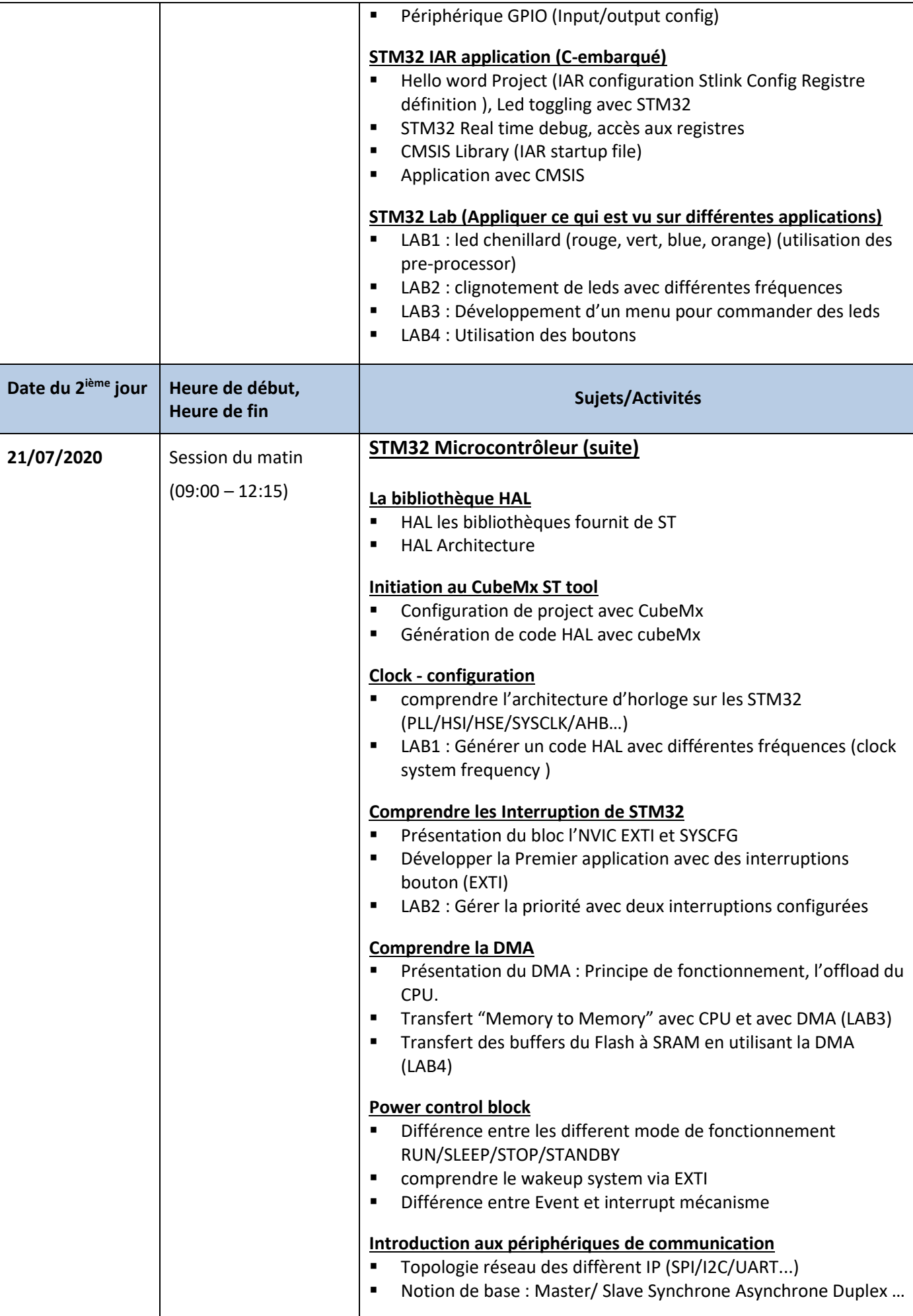

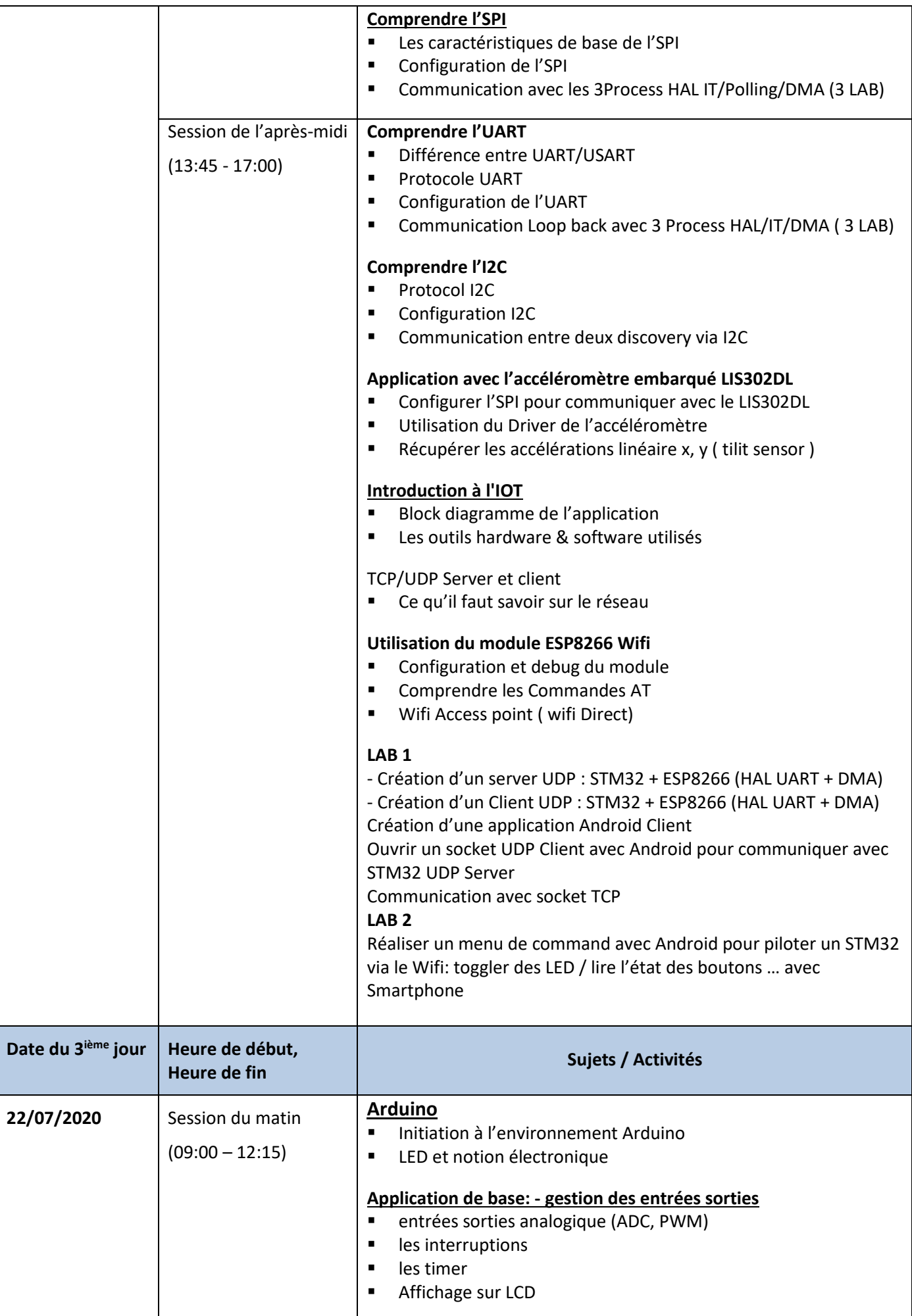

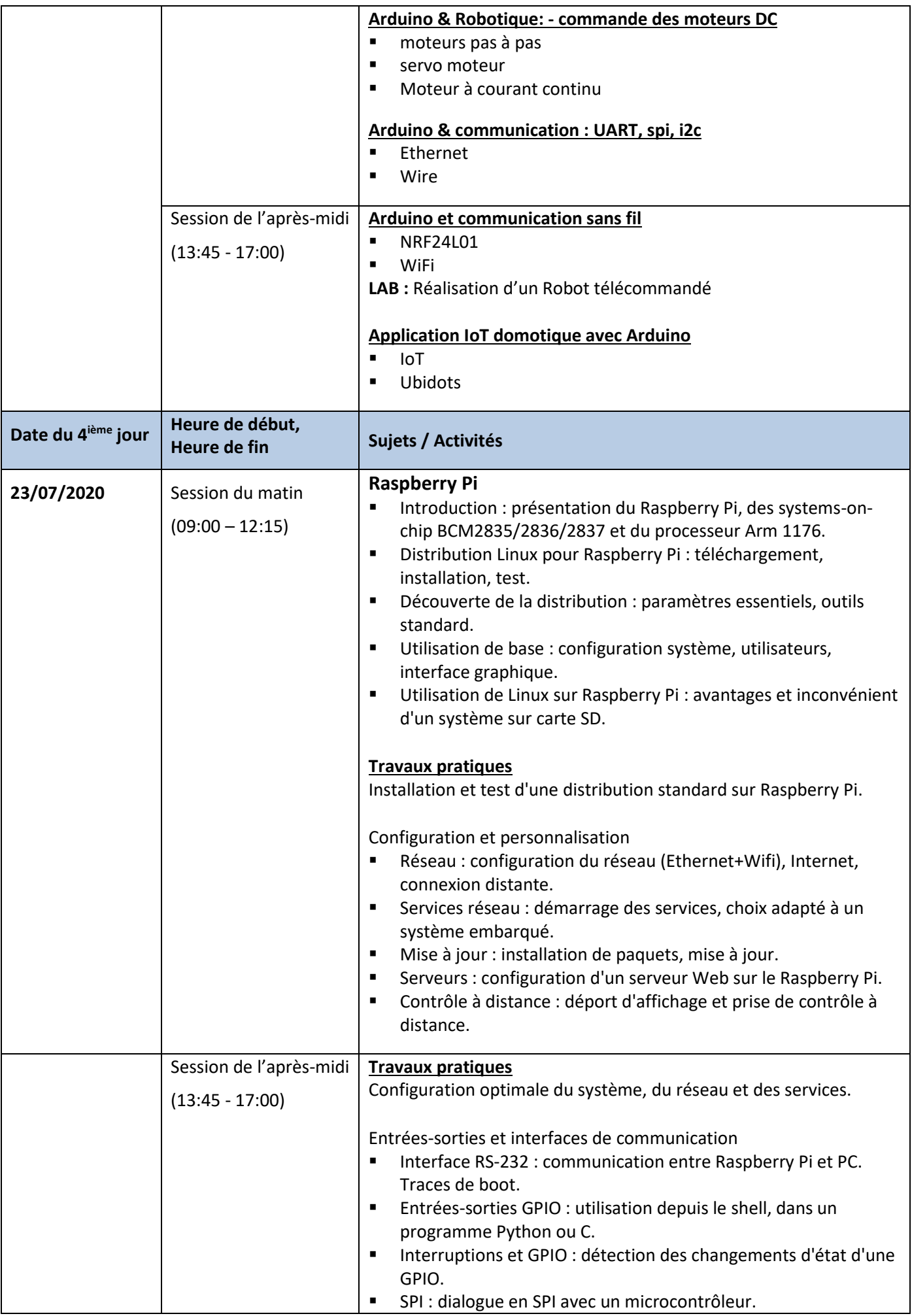

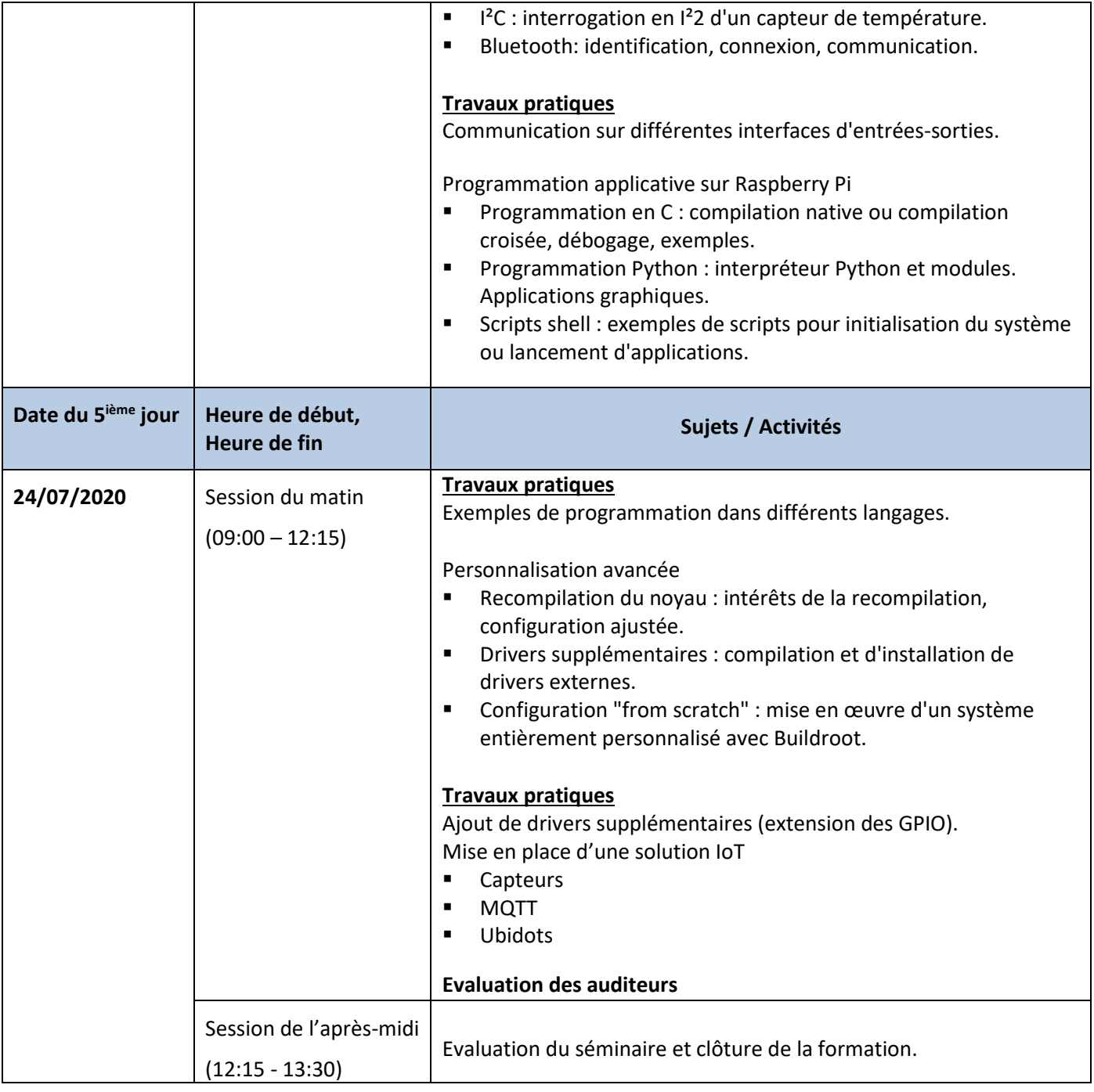

### **METHODOLOGIE**

Exposés, travaux pratiques, étude de cas et échanges interactifs.

## **COORDINATION DE LA FORMATION**

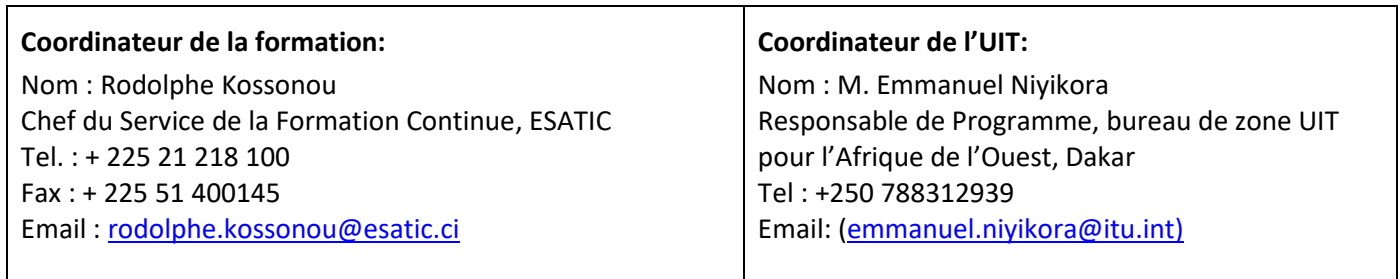

### **Inscription sur le portail de l'ITU Académie :**

L'inscription et le paiement doivent se faire en ligne sur le portail web de l'ITU Académie. Afin de pouvoir vous inscrire à un cours vous **devez** au préalable créer un compte sur le portail web d'ITU Académie à l'adresse suivante : <https://academy.itu.int/index.php/user/register>

### **Inscription à une formation :**

Si vous avez déjà un compte ou que vous créez un nouveau compte, vous pouvez vous inscrire en ligne pour la formation à l'adresse suivante :

<https://academy.itu.int/training-courses/full-catalogue/les-systemes-embarques-pour-liot>

Vous pouvez également vous inscrire en trouvant le cours qui vous intéresse dans notre catalogue de formation <https://academy.itu.int/index.php/training-courses/full-catalogue>

### **Paiement**

## **1. Paiement en ligne**

Les frais de participation à cette formation sont de **860 USD**. Ce montant prend en compte l'inscription, la documentation, la pause-café et le déjeuner. Il est recommandé de procéder au paiement via le système de paiement en ligne en utilisant le même lien que celui de l'inscription en ligne :

<https://academy.itu.int/training-courses/full-catalogue/les-systemes-embarques-pour-liot>

## **2. Paiement par virement bancaire**

Lorsqu'il n'est pas possible d'effectuer un paiement via le système en ligne, sélectionnez l'option de paiement hors ligne ''offline'' pour générer une facture en utilisant le même lien que ci-dessus. Téléchargez la facture pour effectuer un virement sur le compte bancaire de l'UIT indiqué ci-dessous. Envoyez ensuite la preuve de paiement / la copie du bordereau de virement et la copie de la facture à [Hcbmail@itu.inte](mailto:Hcbmail@itu.int)t mettre en copie le coordinateur du cours. **Tous les frais de transaction bancaire doivent être à la charge du payeur**.

**Si les documents ci-dessus ne sont pas soumis, le candidat pourrait ne pas être inscrit à la formation**.

### **3. Paiement par groupe**

Si vous souhaitez payer pour plus d'un participant par virement bancaire et que vous avez besoin d'une facture pour tous, créez un compte comme **contact institutionnel.** Les contacts institutionnels sont des utilisateurs qui représentent une organisation. Tout étudiant peut demander à être un contact institutionnel ou à appartenir à une organisation existante.

Pour ce faire, accédez à la page de votre profil en cliquant sur le bouton **"My account"** dans le menu de l'utilisateur. Au bas de cette page, vous devriez voir deux boutons :

- a. Si vous souhaitez **devenir un contact institutionnel**, cliquez sur le bouton "**Apply to be an Institutional Contact"**. Cela vous redirigera vers un petit formulaire qui vous demandera le nom de l'organisation. Une fois que vous avez renseigné le nom de l'organisation que vous souhaitez représenter, cliquez sur **"continue",** une demande est alors créée. Un responsable de l'Académie de l'UIT examinera manuellement cette demande et l'acceptera ou la refusera en conséquence.
- b. Si vous souhaitez **appartenir à une organisation existante**, cliquez sur le bouton **"Request to belong to an Institutional Contact"**. Cela vous redirigera vers un petit formulaire qui vous demandera de sélectionner l'organisation à laquelle vous souhaitez appartenir à partir d'une liste d'organisations. Après avoir sélectionné la bonne organisation et cliqué sur **"continue"**, une demande sera créée. Le contact institutionnel qui représente cette organisation acceptera ou refusera manuellement votre demande d'adhésion à l'organisation.

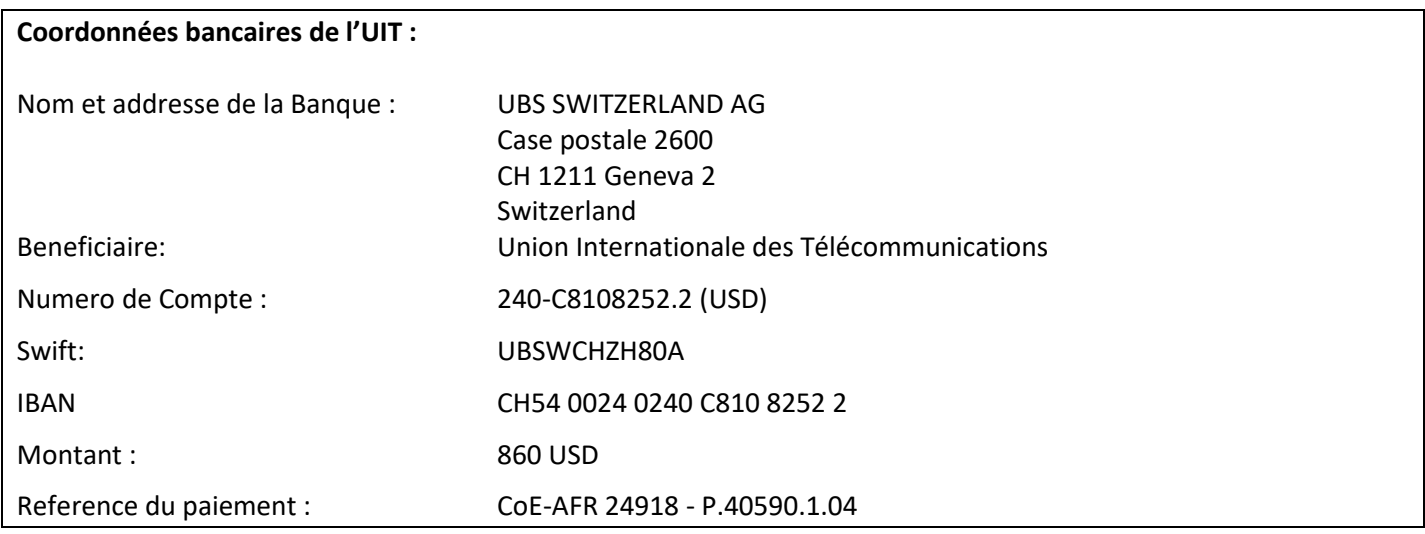

# **4. Autres méthodes de paiement**

Si pour des raisons de régulations nationales il y a des restrictions ne permettant pas d'utiliser les options de paiement 1 et 2 ci-dessus, veuillez contacter le coordinateur de l'UIT pour plus d'assistance.